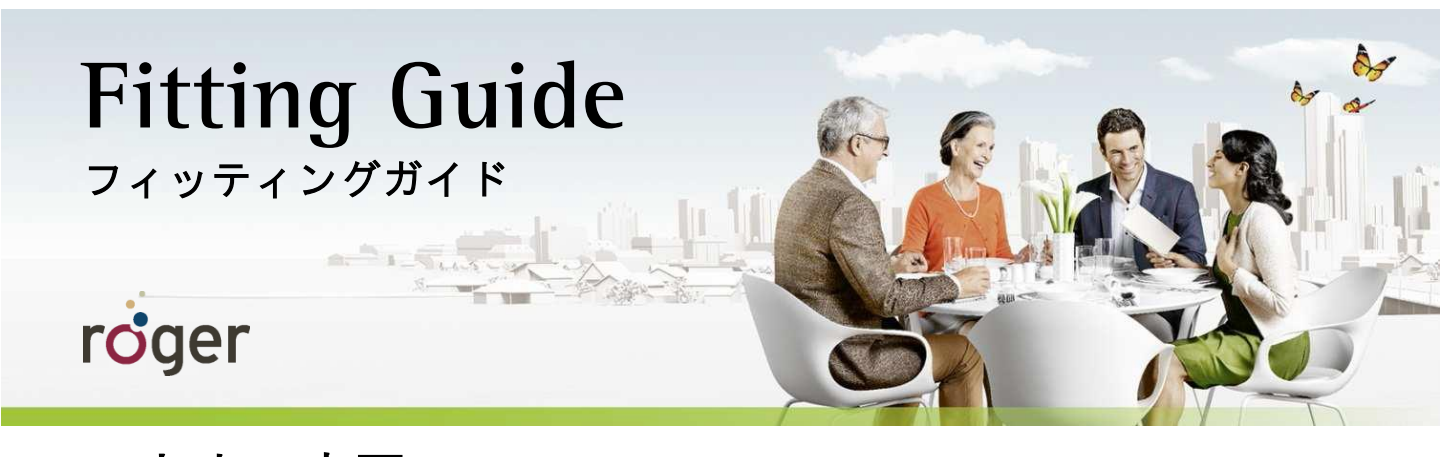

**Roger** と人工内耳 コクレア社 **Nucleus 5**・**Nucleus 6** サウンドプロセッサ ニュークレアス ニュークレアス **/** 携帯型フリーダム

このフィッティングガイドには、どのように Roger とコクレア社の Nucleus 5 (CP810) および Nucleus 6 (CP910) サウンドプロ セッサ、そして携帯型フリーダムを使用するべきか、Roger のパフォーマンスをよりもっとサポートするための詳細情報を記 載しています。

オクラホマ州 Hearts for hearing 財団に所属する Jace Wolfe 氏の 2013 年の研究によると、人工内耳と Roger を使用することで 特に 70 dB(A)から 80 dB(A)といった非常に騒がしい環境での言葉の聞き取りが、従来の FM やダイナミック FM よりも大幅に 改善すると発表されています。

## セットアップ

Roger 受信機をサウンドプロセッサに取り付ける方法は以下の 2 種類です。

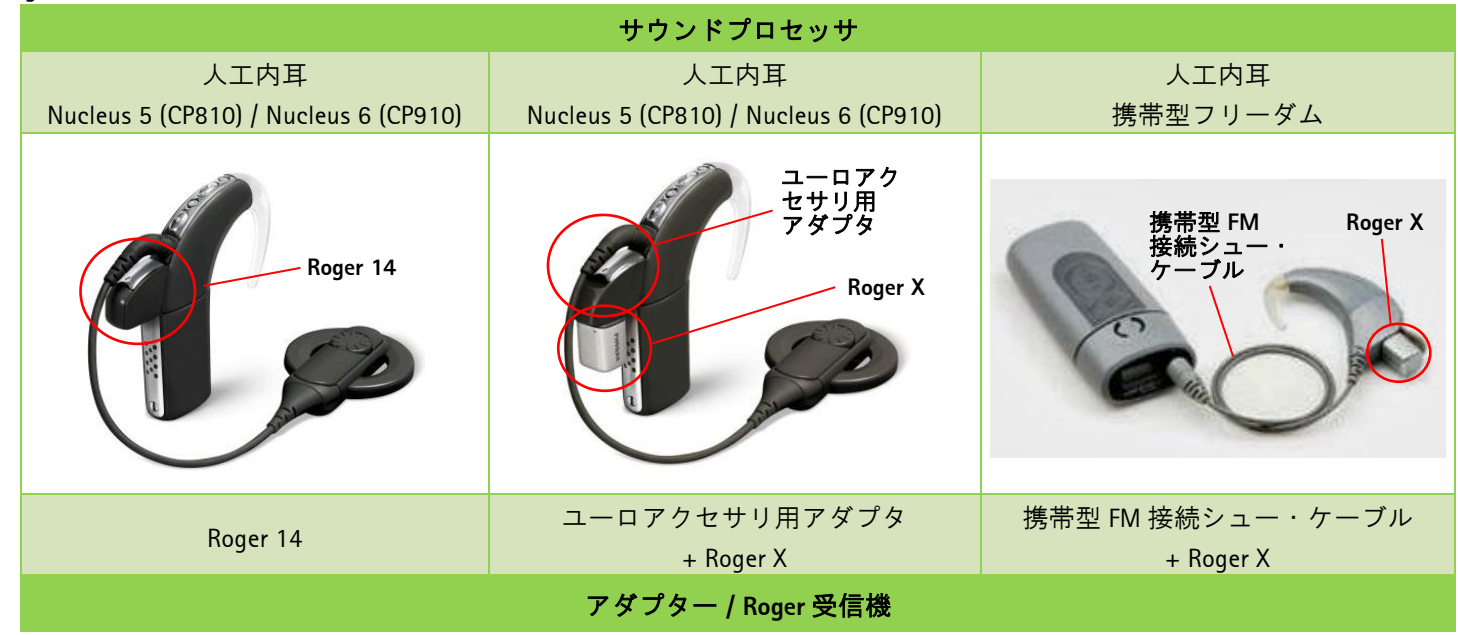

- 注) Nucleus 6 サウンドプロセッサ (CP920)は、Roger 14 および Roger X を使用できません。T コイル利用タイプの Roger MyLink をご利用ください。
- 注) 耳かけ型フリーダムは、Roger X を使用できません。T コイル利用タイプの Roger MyLink を ご利用ください。

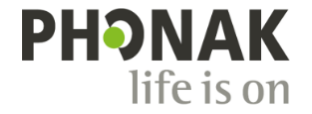

## 使用する前に・・・

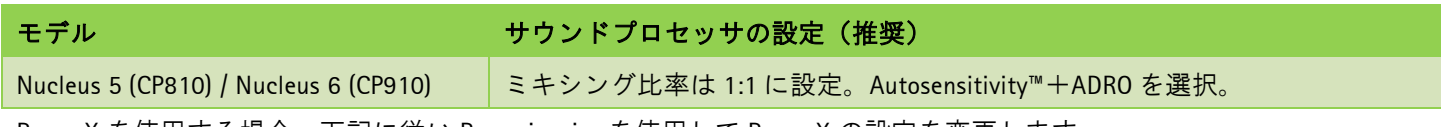

Roger X を使用する場合、下記に従い Roger inspiro を使用して Roger X の設定を変更します。

- 1. Roger X をユーロアクセサリ用アダプタに取り付けます。
- 2. Roger inspiro から 10 ㎝以内に Roger X を近づけ、左シフトキーを押して【**Check**】を行います。
- 3. 右シフトキーを押して【管理画面へ進み、【**CI** モジュール】を選択し **OK** を押します。
- 4. Nucleus 5 (CP810) / Nucleus 6 (CP910)は【設定 **9**】、携帯型フリーダムは【設定1】を選択し、**OK** を押します。

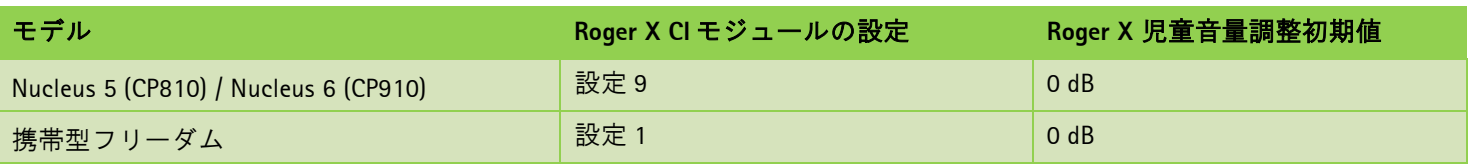

この設定により Roger X のインピーダンスの出力とサウンドプロセッサの入力インピーダンスが整合します。

# **Roger 14** の取り付け方法

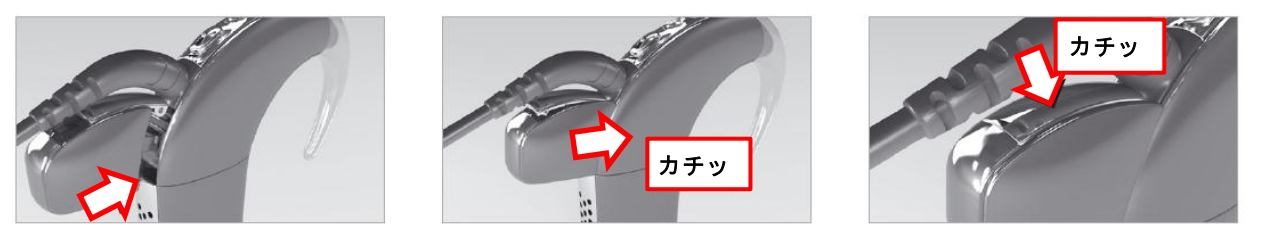

## 使用方法

#### ステップ **1**:受信機を取り付ける

#### **Roger X**

機器の電源をオフにし、ユーロアクセサリ用アダ プタにアダプターを取り付け、そのアダプターに Roger X を差します。

#### **Roger** 14

機器の電源をオフにし、サウンドプロセッサに Roger 14 を取り付けます。

### ※ 脱落を防ぐため、サウンドプロセッサのアク セサリソケットカバーを可能な限り引っ張り 出し、隙間が無いようカチッと音がするのを 確認してカバーを閉めて下さい。

#### ステップ **2**:電源を入れる

サウンドプロセッサを装着し電源をオンにします。Roger X はサウン ドプロセッサの入力音に合わせて、出力音を自動的に調節します。 この調整中(約1分) Roger X からビープ音が 1~2 回流れます。こ れで出力の値が保存されたので、次回からは短いビープ音 1 回だけ が使用開始時に流れます。この作業が終わったら Roger マイクロホ ンの電源を入れます。

#### ステップ **3**:追加する

Roger 送信機から 10 cm 以内に Roger X / Roger 14 を近づけ、追加しま す。受信機が正しく追加されると、お知らせ音が鳴ります。お知ら せ音が聞こえない場合、手動で DAI プログラムに切り替える必要が あります。

#### ステップ **4**:確認する

装用者の近くに立って Roger マイクロホンをミュートにし、まずは 人工内耳のみで静かな環境下で語音明瞭度を測定します。その後、 少なくとも 3m 離れた場所から Roger マイクロホンを使って語音明瞭 度を測定します。いずれも聞こえ方に差がないように設定します。

注) Nucleus 5 (CP810)は、Roger 送信機の電源を切った後、 サウンドプロセッサ本体のアップボタンを 1 回押すか、リモ ートアシスタントでアクセサリの使用を OFF にしてください。

# **T** コイルで **Roger** を使用する

その他の使用方法として、オーディオプロセッサの T コイルを 有効にすれば、Roger MyLink を使用することが可能です。

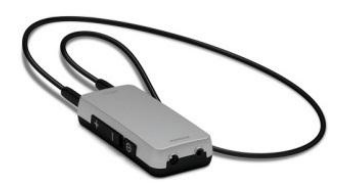

# トラブルシューティング

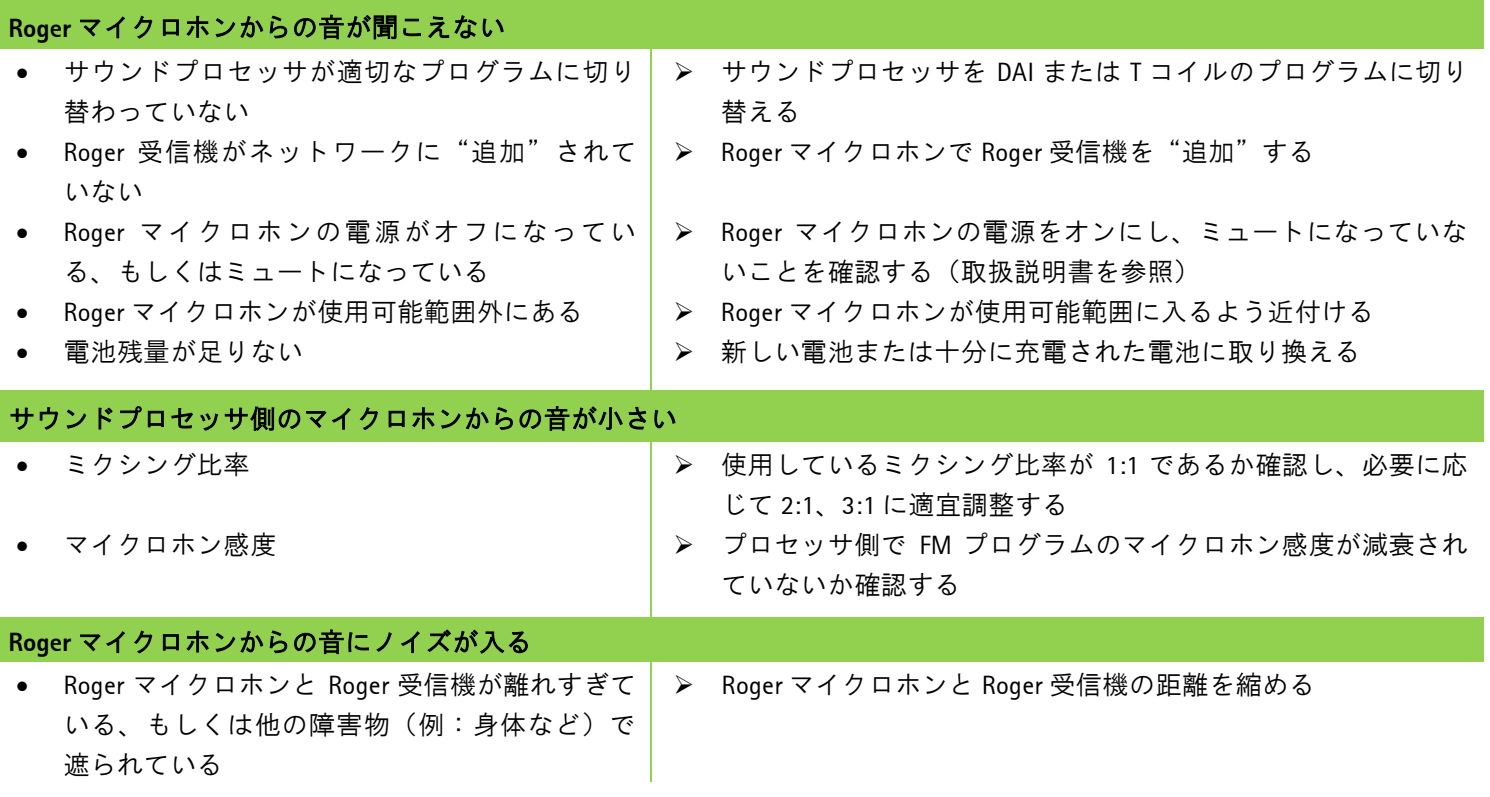

リスニングチェック

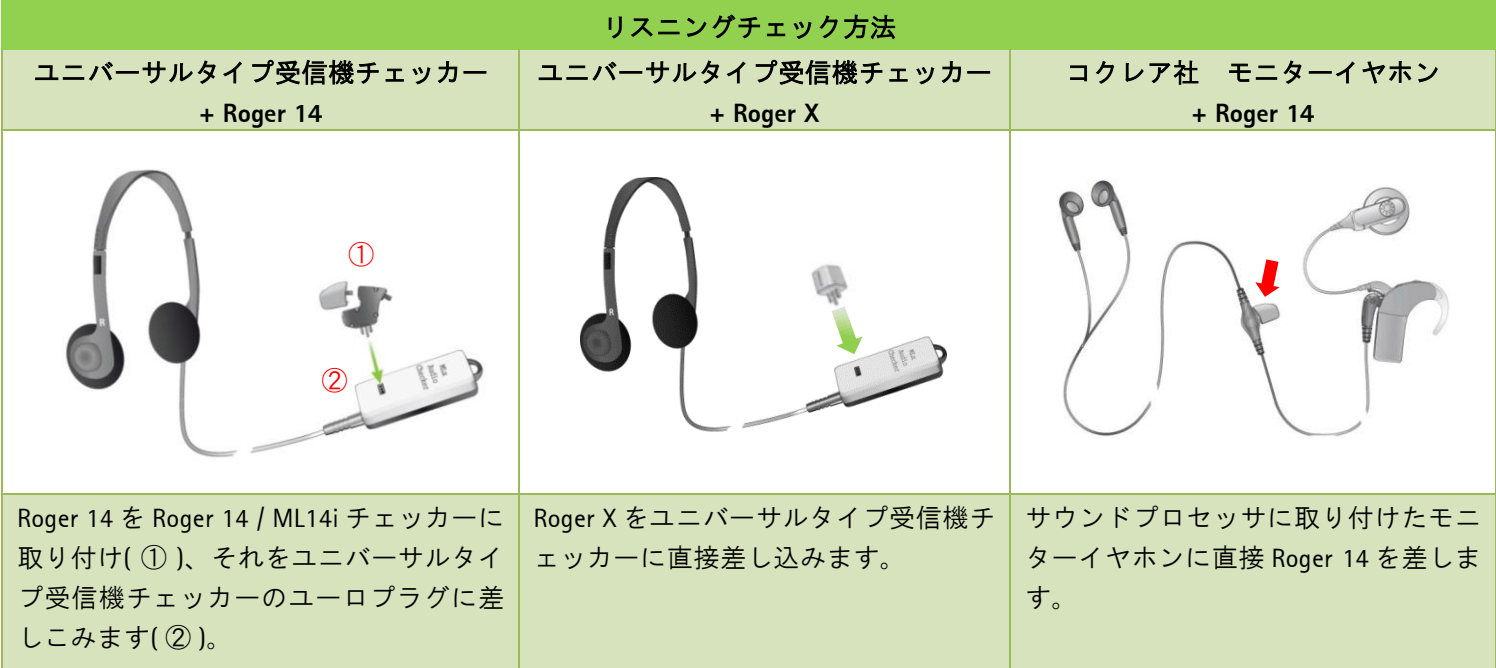

# 受信機の特別設定

#### 自動音量調整

Roger からの音量を変更させたい場合、Roger inspiro を使 って、Roger 受信機の利得を変更できます。Roger 送信機 から 10 cm 以内に Roger X / Roger 14 を近づけ、左シフト キーを押して【**Check**】を行います。受信機が正しくチ ェックされると詳細情報が Roger inspiro の画面に表示さ れます。

右シフトキーを押して【管理】画面に進みます。【自動 音量調整】を選択し **OK** を押します。これで受信機の利 得を-8 から+8 の範囲で変更することが可能です。